# **SIM508 EVB USER GUIDE**

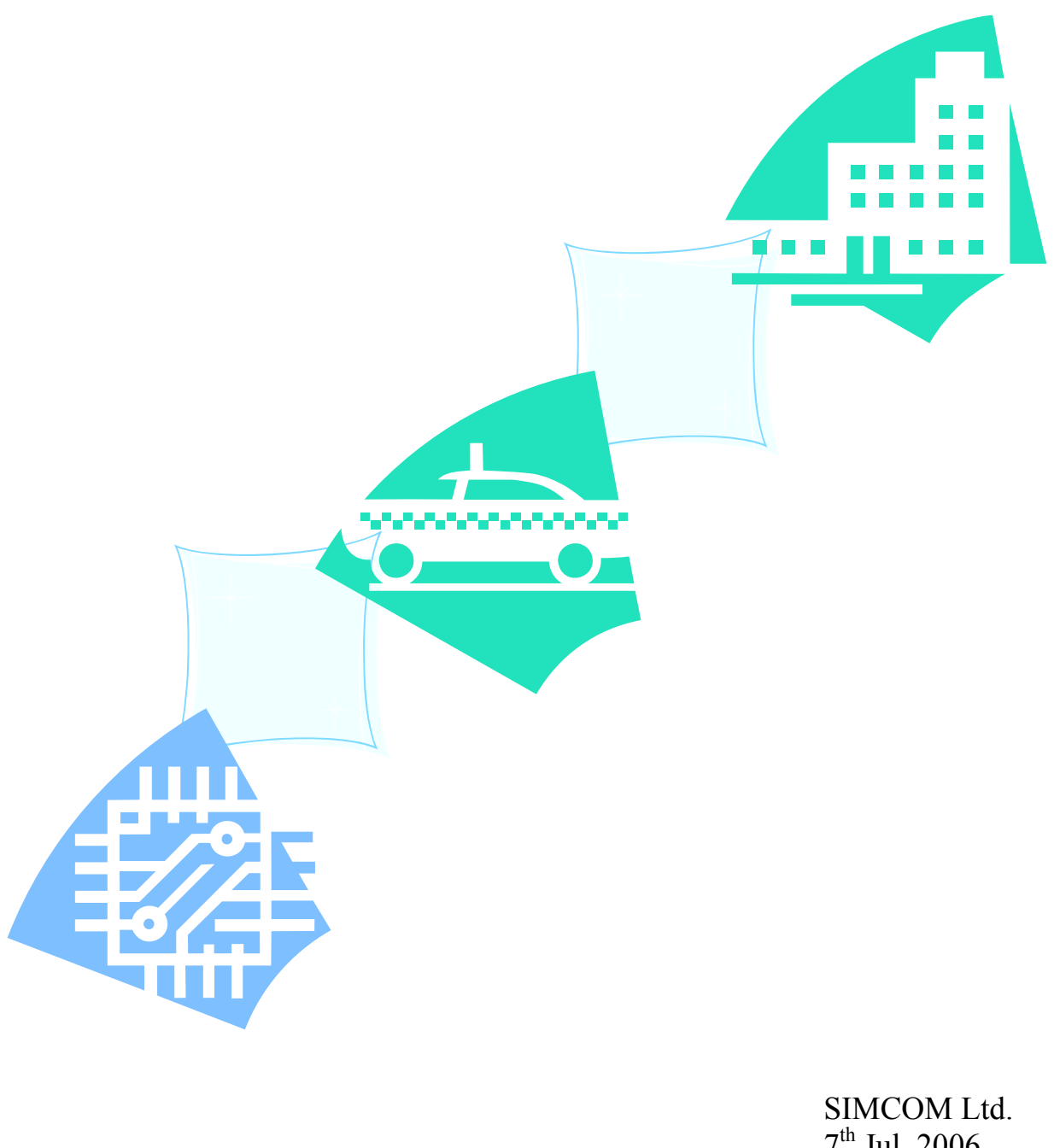

 $7<sup>th</sup>$  Jul. 2006

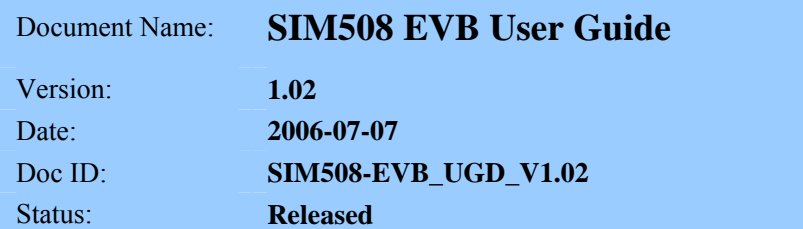

#### **General Notes**

Simcom offers this information as a service to the customers, to support application and engineering efforts that use the products designed by Simcom. The information provided is based upon requirements specifically provided to Simcom by the customers. Simcom has not undertaken any independent search for additional relevant information, including any information that may be in the customer's possession. Furthermore, system validation of this product designed by Simcom within a larger electronic system remains the responsibility of the customer or the customer's system integrator. All specifications supplied herein are subject to change.

#### **Copyright**

This document contains proprietary technical information which is the property of SIMCOM Limited., copying of this document and giving it to others and the using or communication of the contents thereof, are forbidden without express authority. Offenders are liable to the payment of damages. All rights reserved in the event of grant of a patent or the registration of a utility model or design. All specification supplied herein are subject to change without notice at any time.

*Copyright © SIMCOM Limited. 2006*

## <span id="page-2-0"></span>**Contents**

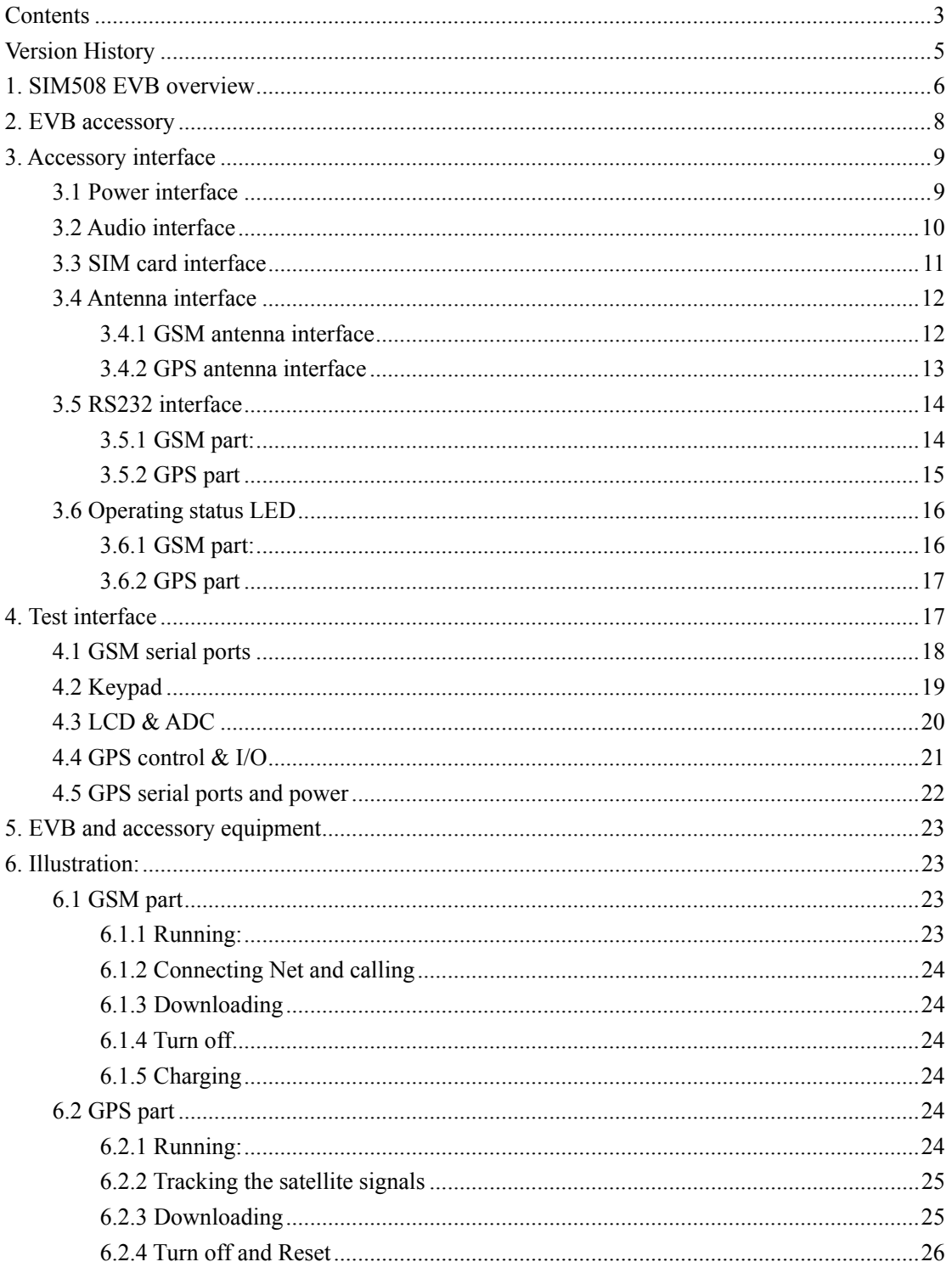

#### **Figure Index**

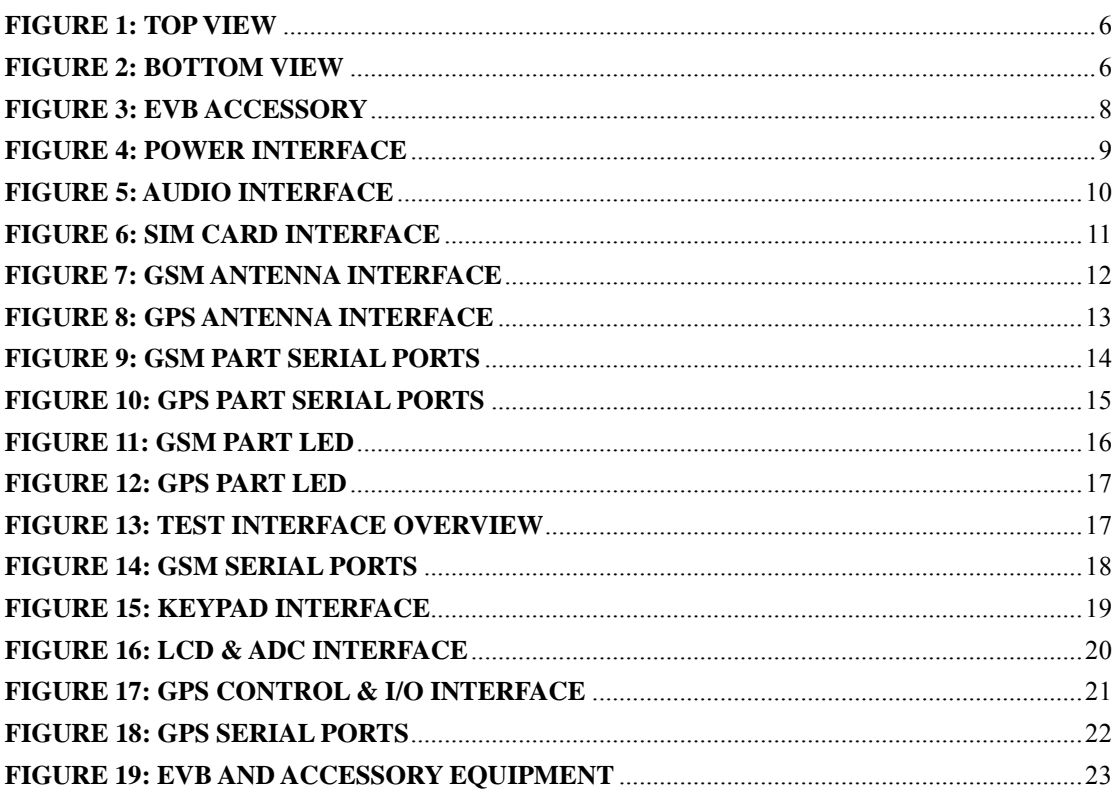

## <span id="page-4-0"></span>**Version History**

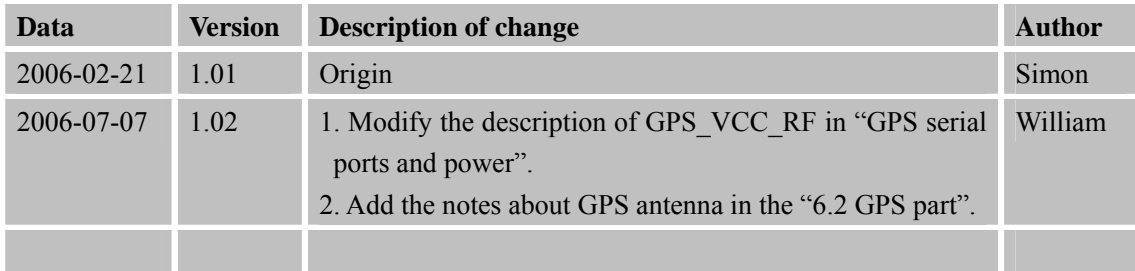

## **SCOPE**

This document give the usage of SIM508 EVB, user can get useful info about the SIM508 EVB quickly through this document.

This document is subject to change without notice at any time.

## <span id="page-5-0"></span>**1. SIM508 EVB overview**

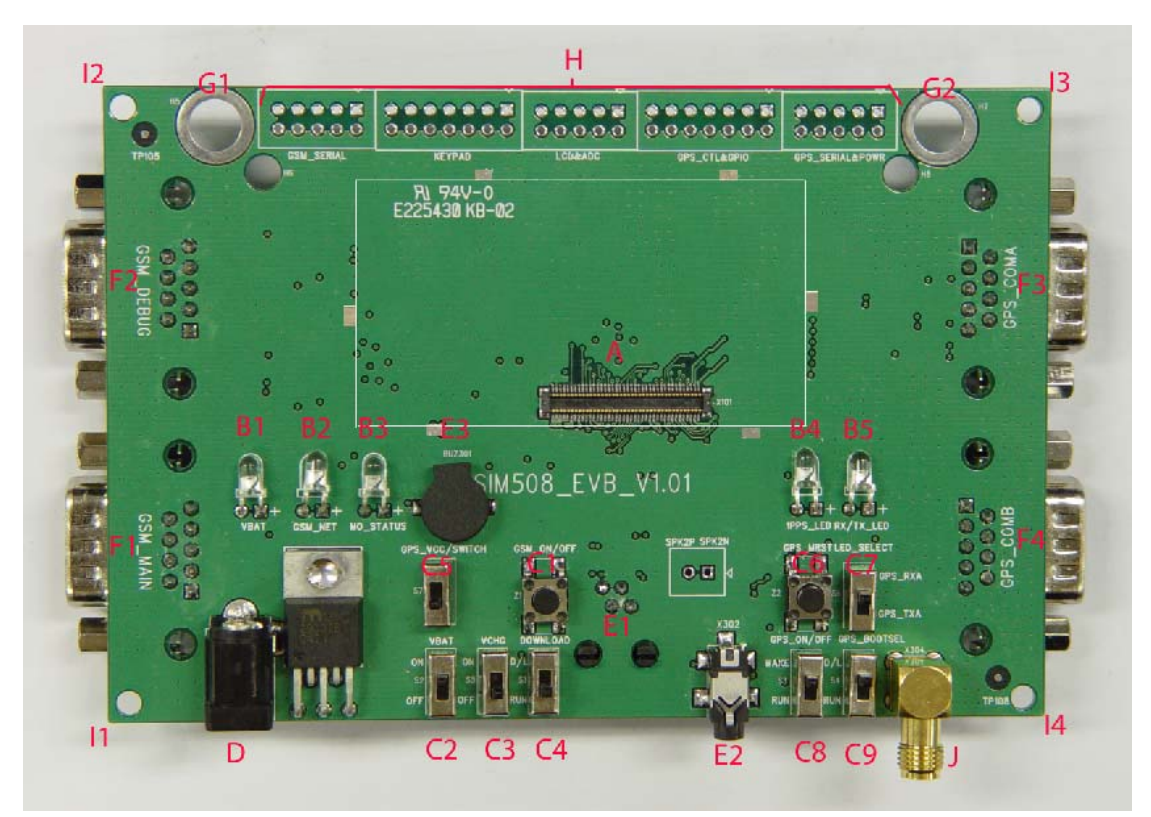

### **Figure 1: TOP view**

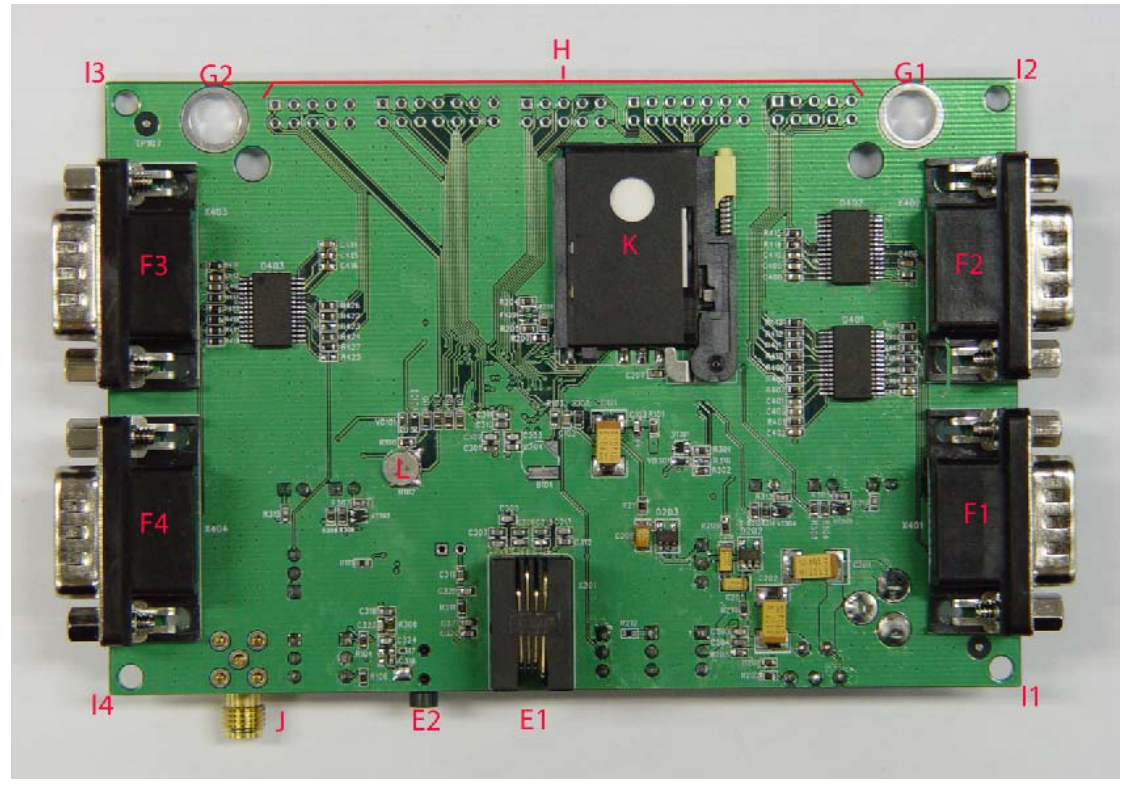

**Figure 2: BOTTOM view** 

#### **SIM508 EVB User Guide SIMCOM**

A: 80pin connector, SIM508 module interface

B1-B5: LED indicator

B1: VBAT ON/OFF

B2: GSM net status

B3: The GSM part of the module ON/OFF status

B4: 1PPS output for GPS part

B5: GPS TX/RX status

C1-C9: Key control for various functions

C1: GSM part power-up / power down control (button Z1)

- C2: VBAT ON/OFF control (shifter S2)
- C3: VCHG ON/OFF control (shifter S5)

C4: GSM part program download control (shifter S1)

C5: GPS part power ON/OFF control (shifter S7)

C6: GPS part reset control (button Z2)

C7: GPS part RX/TX LED status selective shifter (shifter S6)

C8: GPS part wake up control (shifter S3)

C9: GPS part program download control (shifter S4)

D: Power source adapter interface

E1-E3: Audio interface

E1: Handset interface

E2: Headphone interface

E3: Buzzer

F1-F4: Serial ports

F1: Main serial port for downloading, AT command transmitting, data exchanging

F2: Debug serial port

F3: GPS part serial port A

F4: GPS part serial port B

G1-G2: Hole for antenna fixed

G1: Hole for GSM antenna fixed

G2: Hole for GPS antenna fixed

H: Expand port, such as keypad port, serial ports, display port

I1-I4: Hole for EVB board fixed

J: SMA connector for 1PPS output K: SIM card connector L: 3.3V Back-up battery for GPS part

## <span id="page-7-0"></span>**2. EVB accessory**

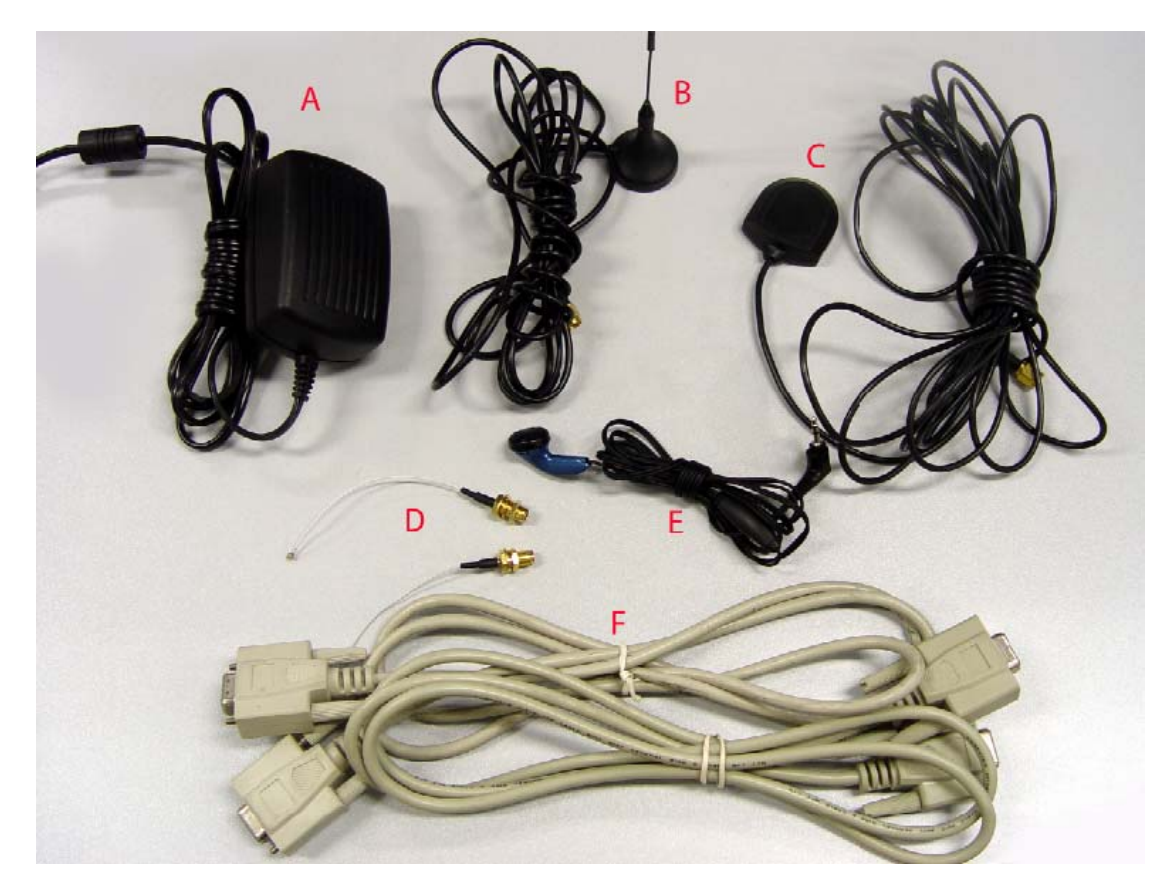

**Figure 3: EVB accessory** 

A: antenna A: 5V DC source adapter B: GSM antenna C: GPS antenna D::RF cable E: Earphone F: serial port line

## <span id="page-8-0"></span>**3. Accessory interface**

## **3.1 Power interface**

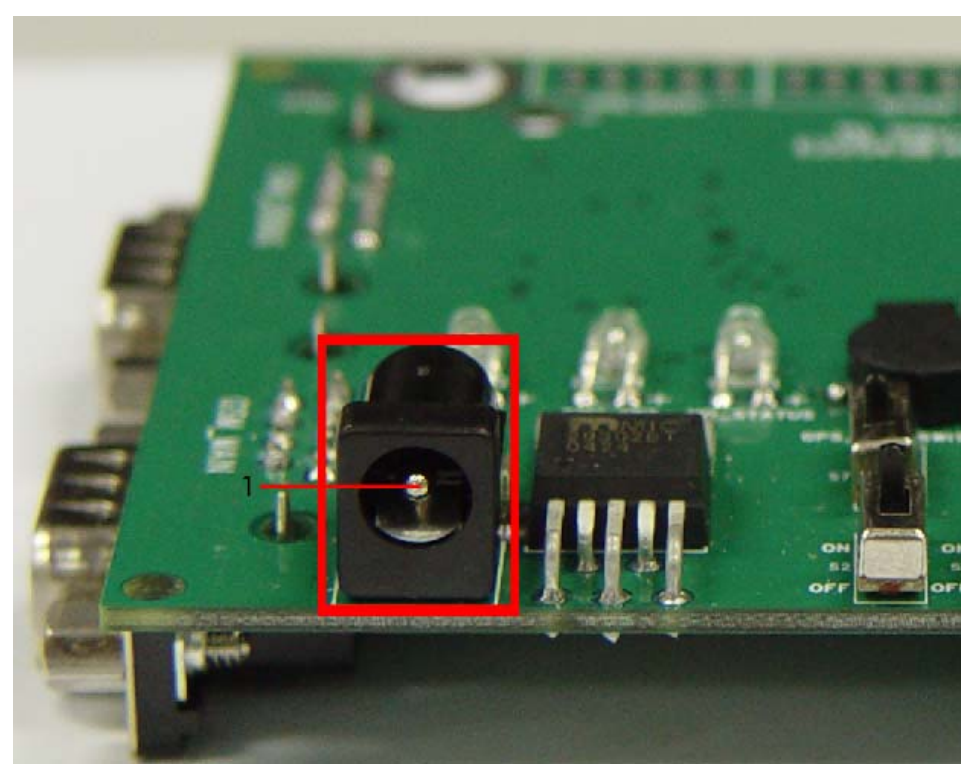

**Figure 4: Power interface** 

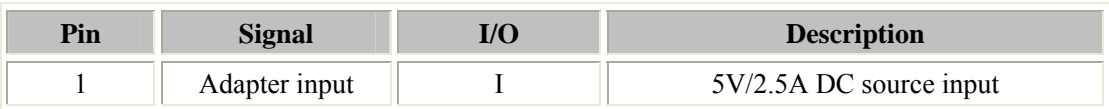

## <span id="page-9-0"></span>**3.2 Audio interface**

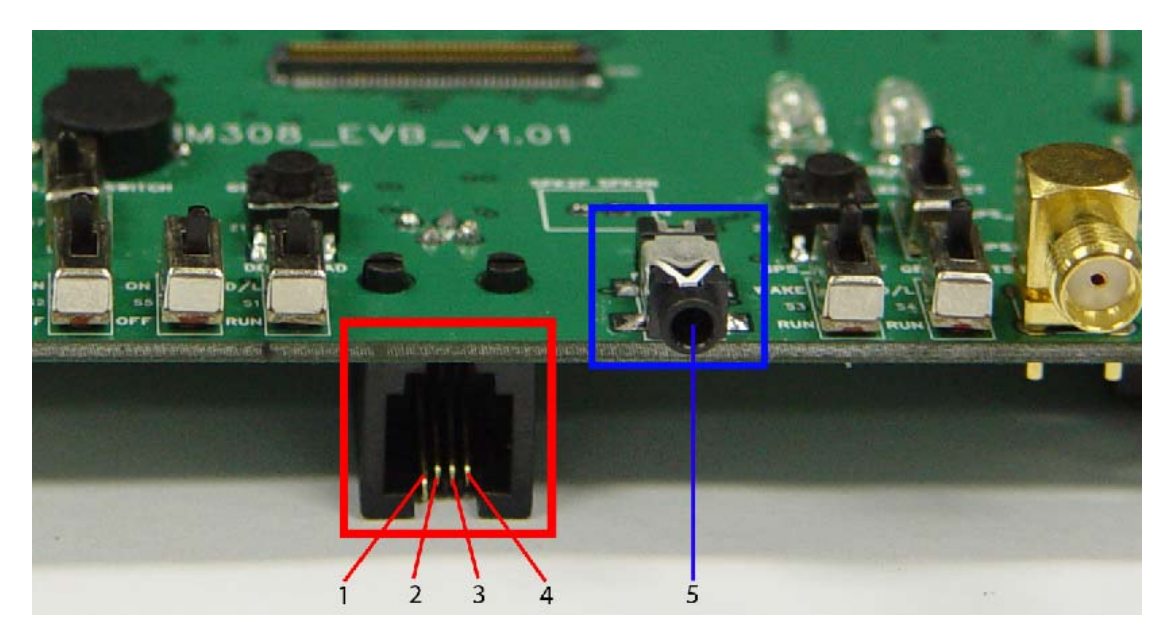

**Figure 5: Audio interface** 

#### **Headset interface:**

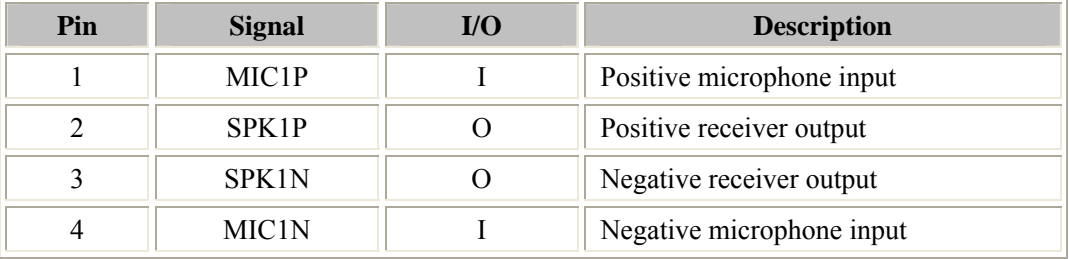

### **Headphone interface:**

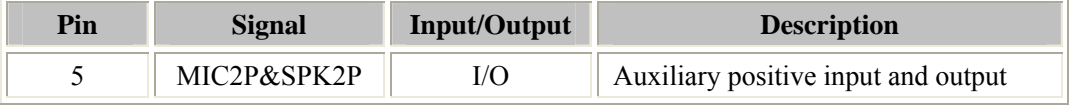

## <span id="page-10-0"></span>**3.3 SIM card interface**

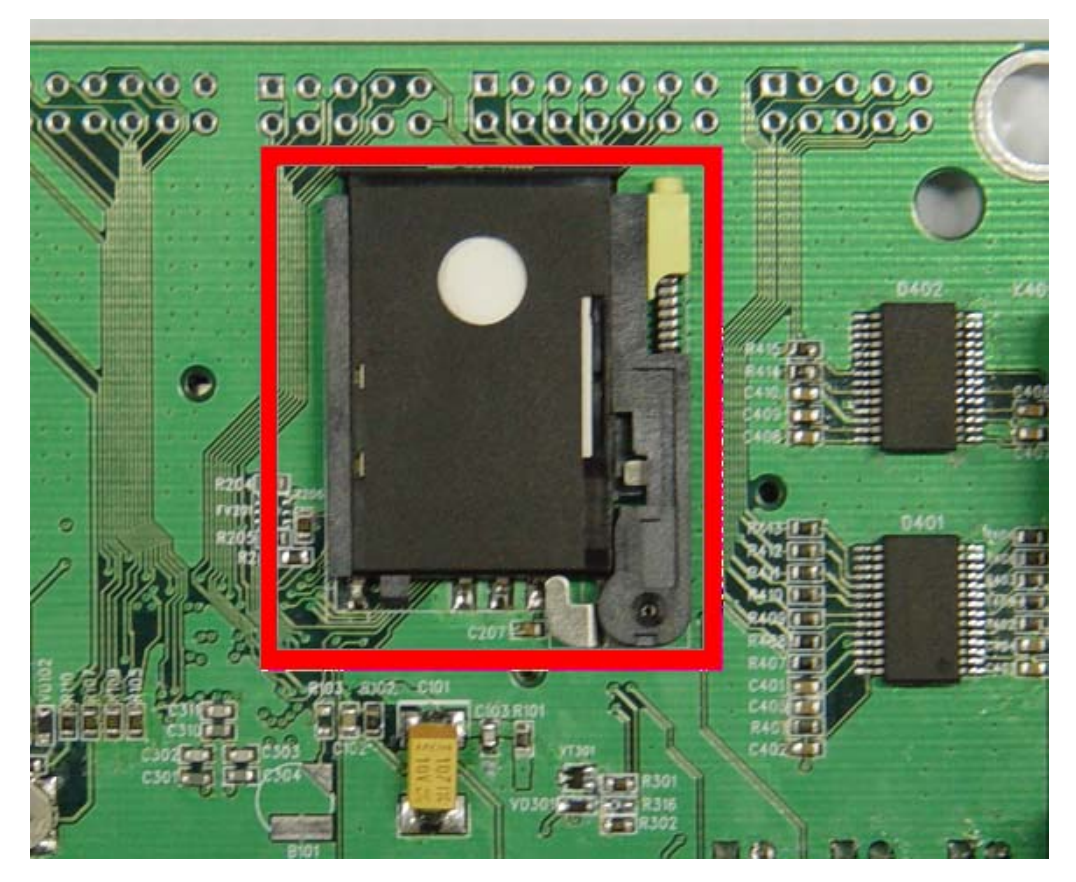

**Figure 6: SIM card interface** 

*Note: Please refer to SIM508 User Guide, detailed in Chapter 3.11 SIM interface.* 

### <span id="page-11-0"></span>**3.4 Antenna interface**

### **3.4.1 GSM antenna interface**

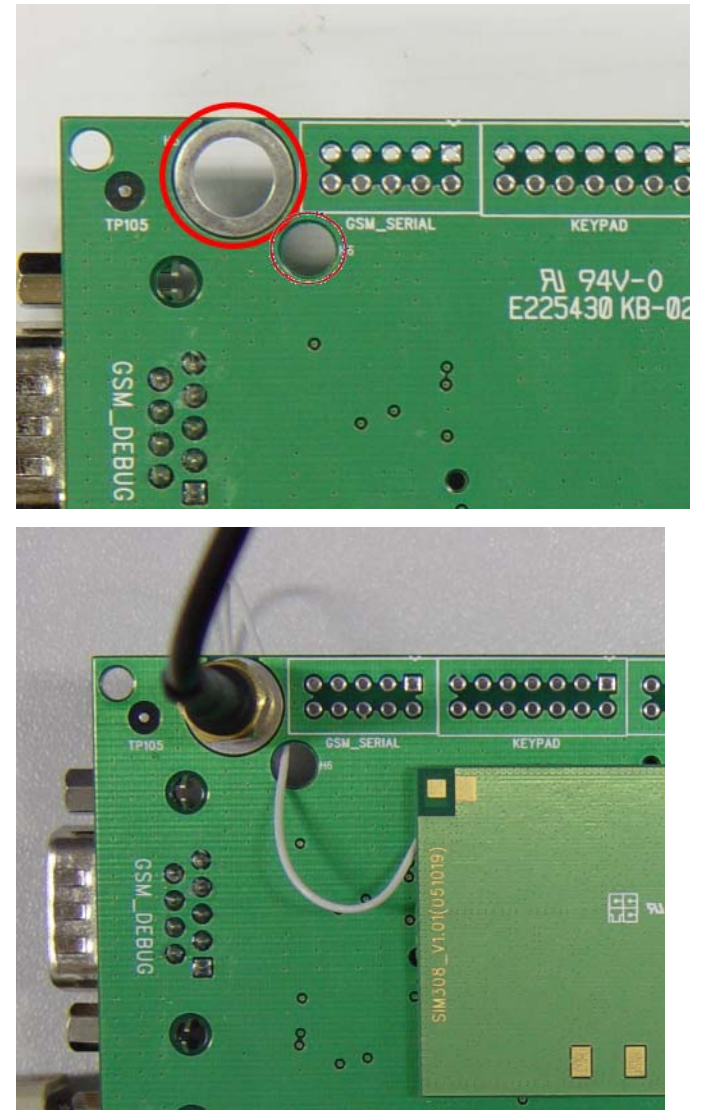

**Figure 7: GSM antenna interface** 

### <span id="page-12-0"></span>**3.4.2 GPS antenna interface**

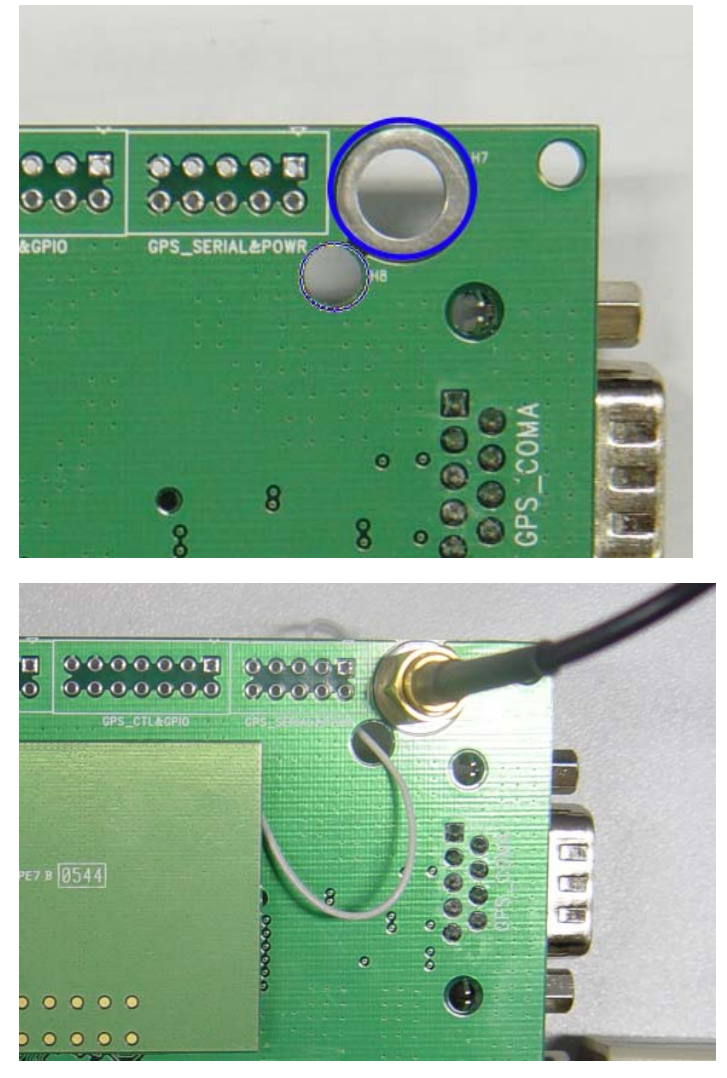

**Figure 8: GPS antenna interface** 

### <span id="page-13-0"></span>**3.5 RS232 interface**

### **3.5.1 GSM part:**

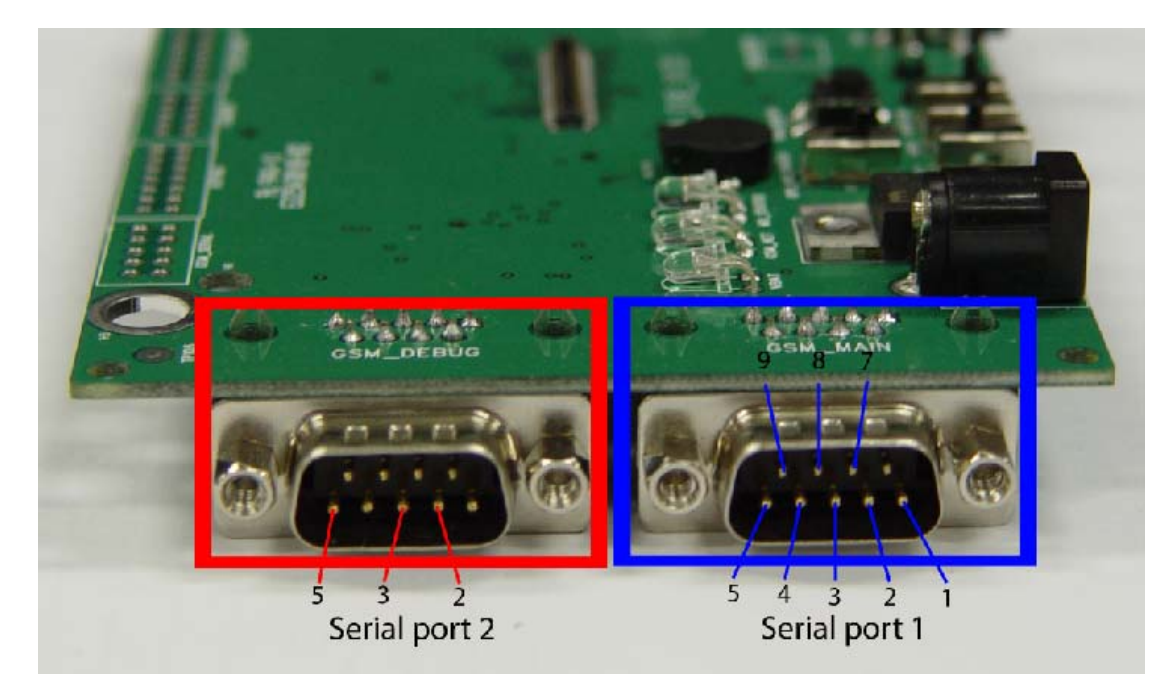

**Figure 9: GSM part serial ports** 

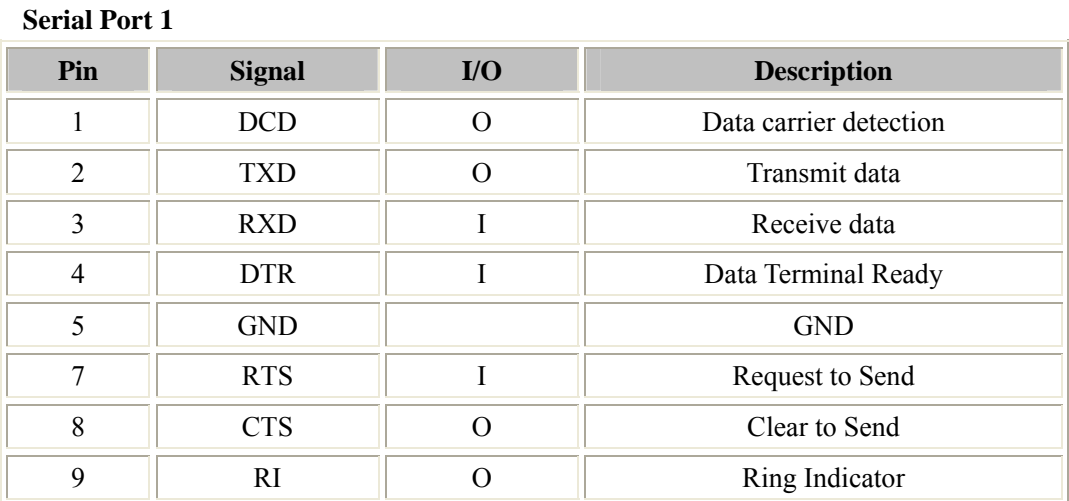

#### **Serial Port 2**

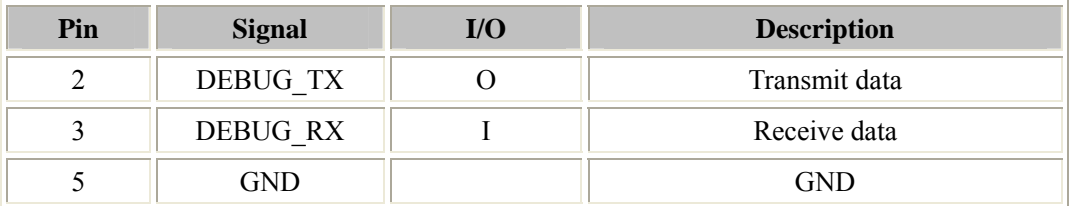

## <span id="page-14-0"></span>**3.5.2 GPS part**

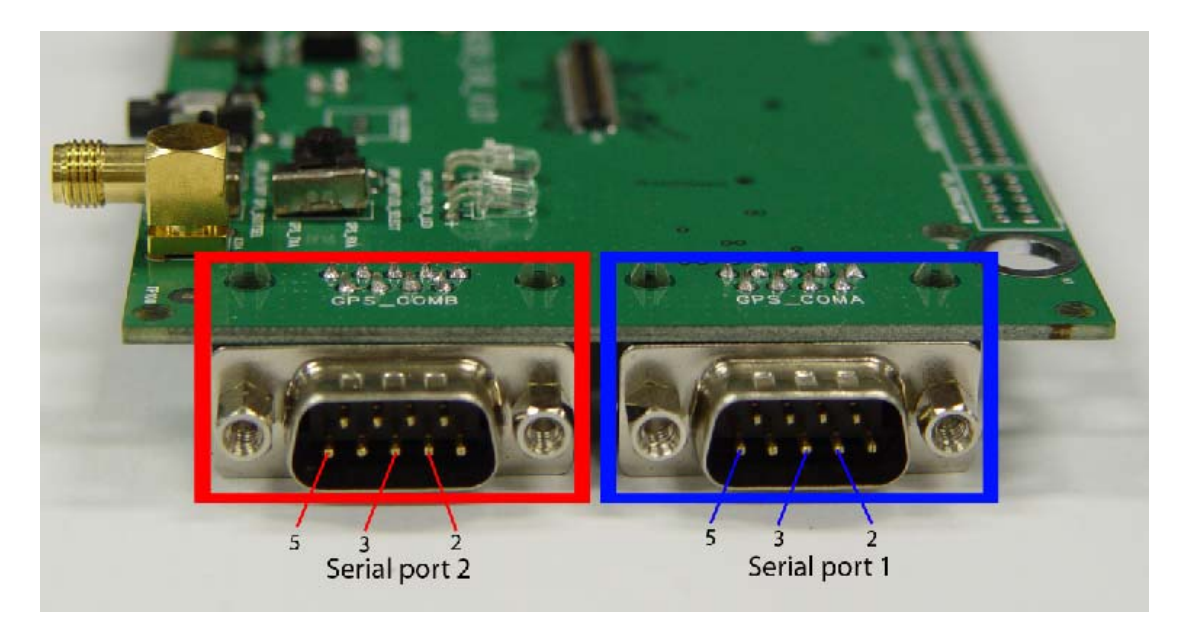

### **Figure 10: GPS part serial ports**

### **Serial port 1:**

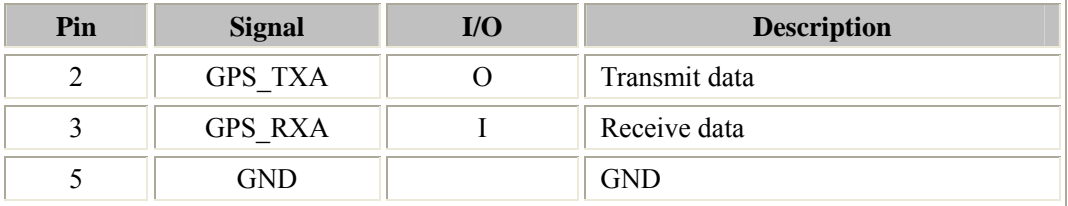

### **Serial port 2:**

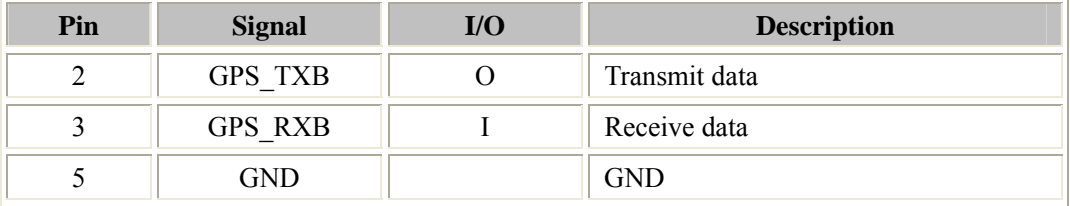

## <span id="page-15-0"></span>**3.6 Operating status LED**

## **3.6.1 GSM part:**

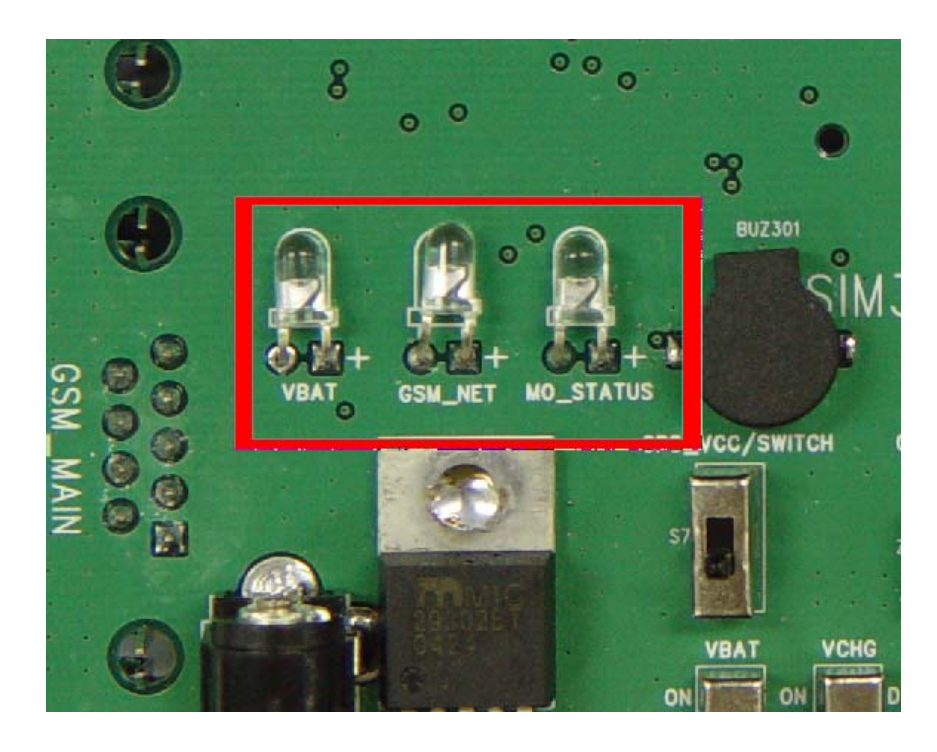

**Figure 11: GSM part LED** 

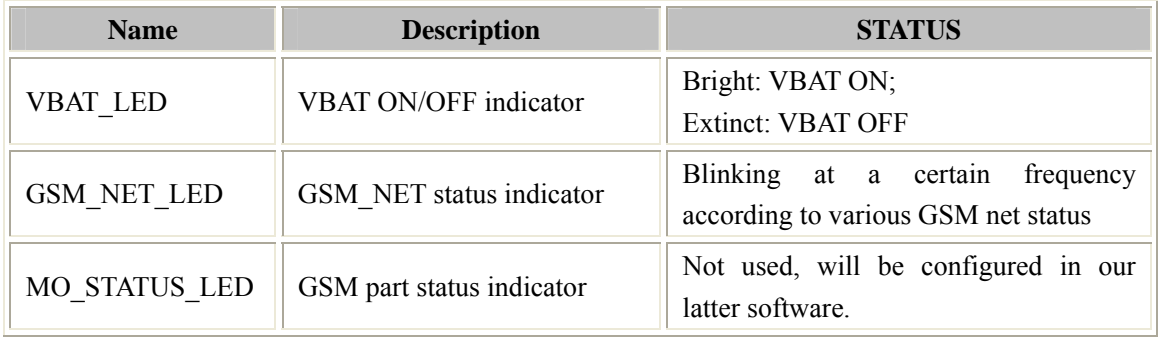

### <span id="page-16-0"></span>**3.6.2 GPS part**

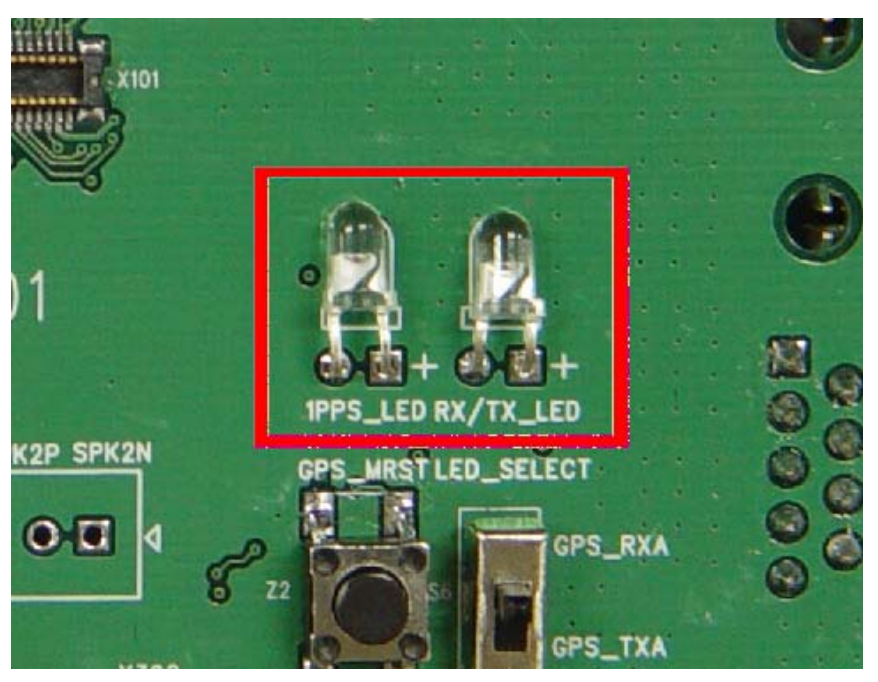

**Figure 12: GPS part LED** 

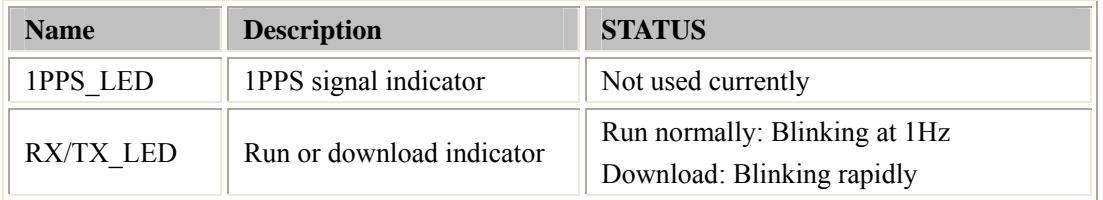

## **4. Test interface**

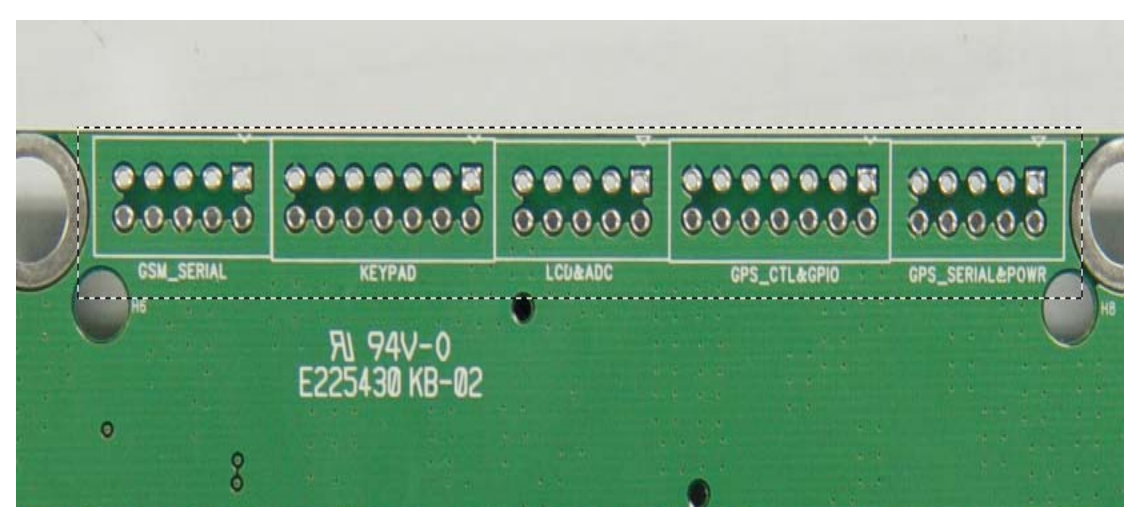

**Figure 13: Test interface overview** 

## <span id="page-17-0"></span>**4.1 GSM serial ports**

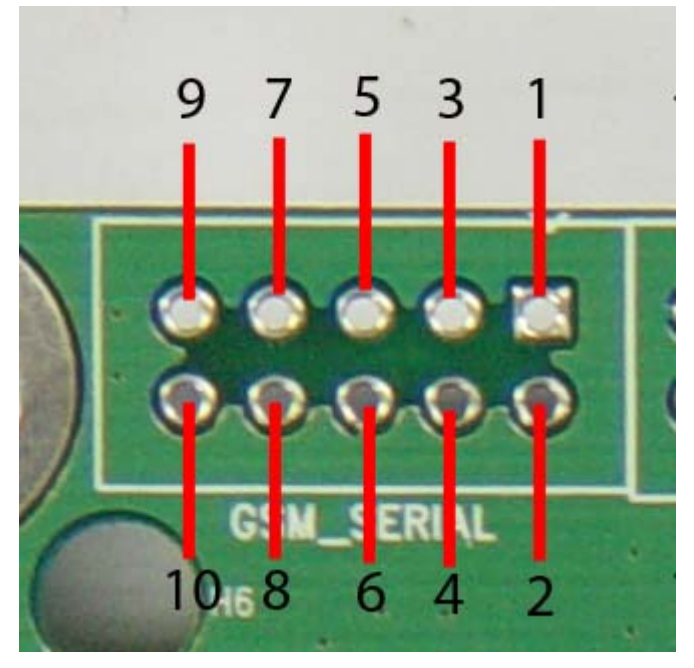

**Figure 14: GSM serial ports** 

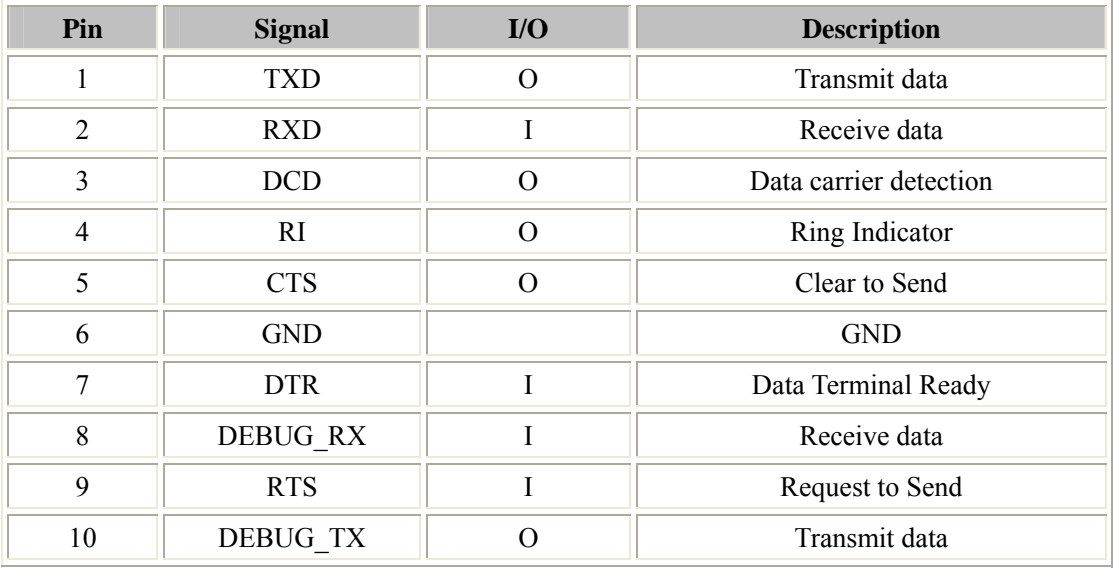

## <span id="page-18-0"></span>**4.2 Keypad**

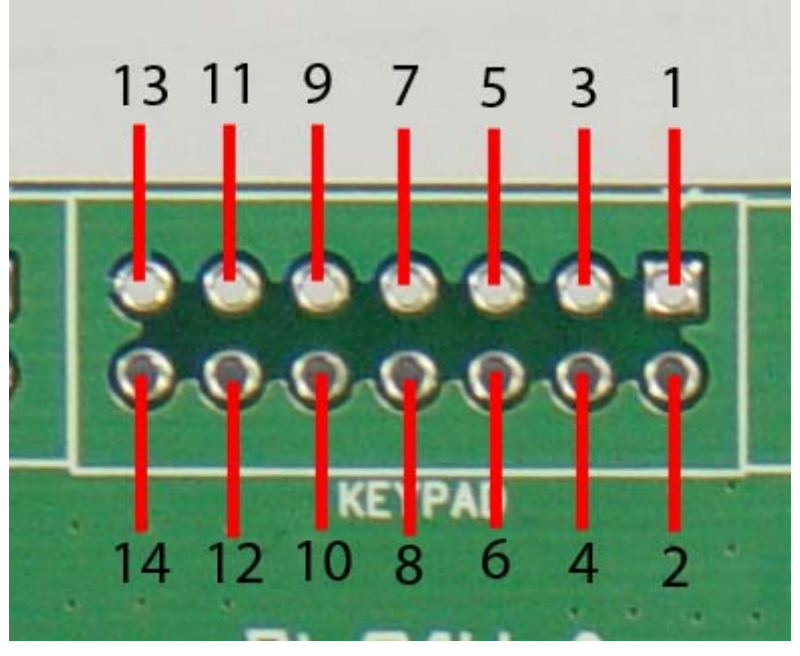

**Figure 15: Keypad interface** 

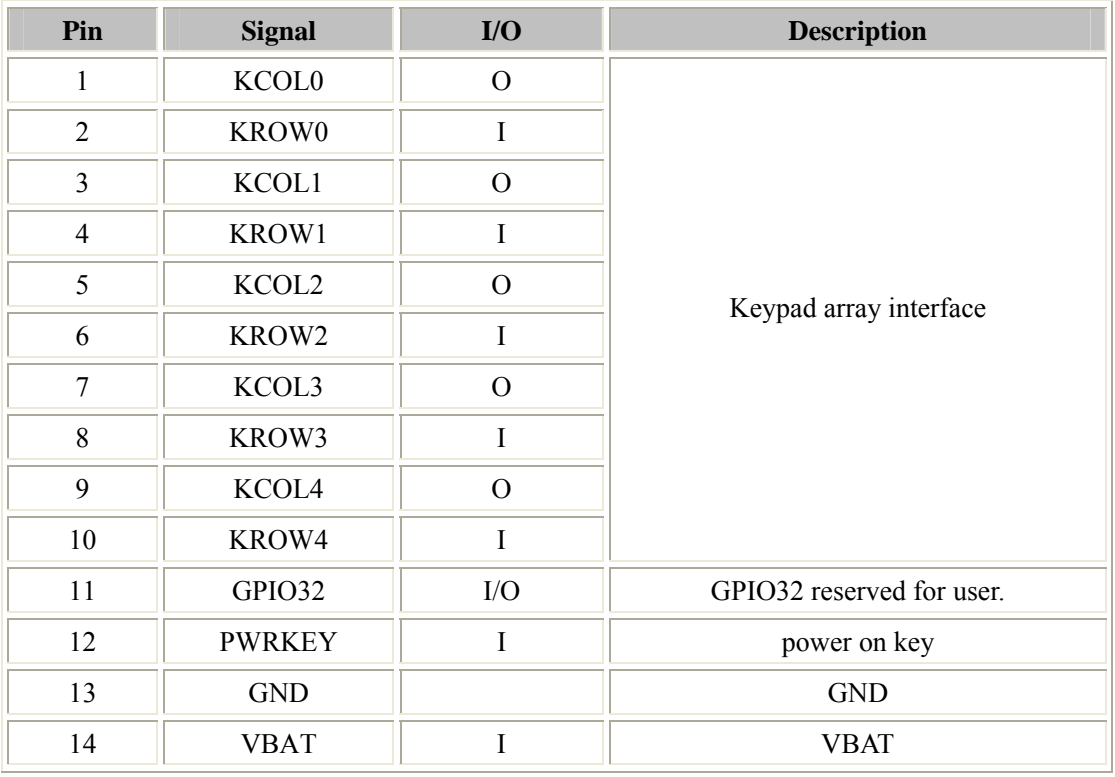

## <span id="page-19-0"></span>**4.3 LCD & ADC**

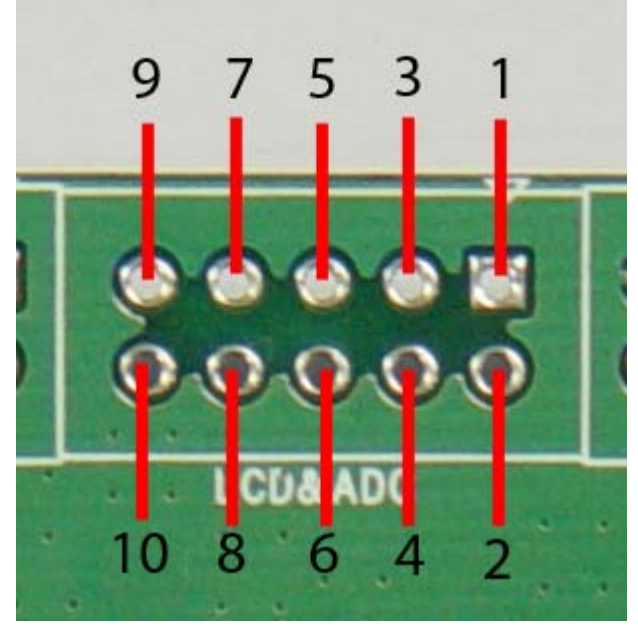

**Figure 16: LCD & ADC interface** 

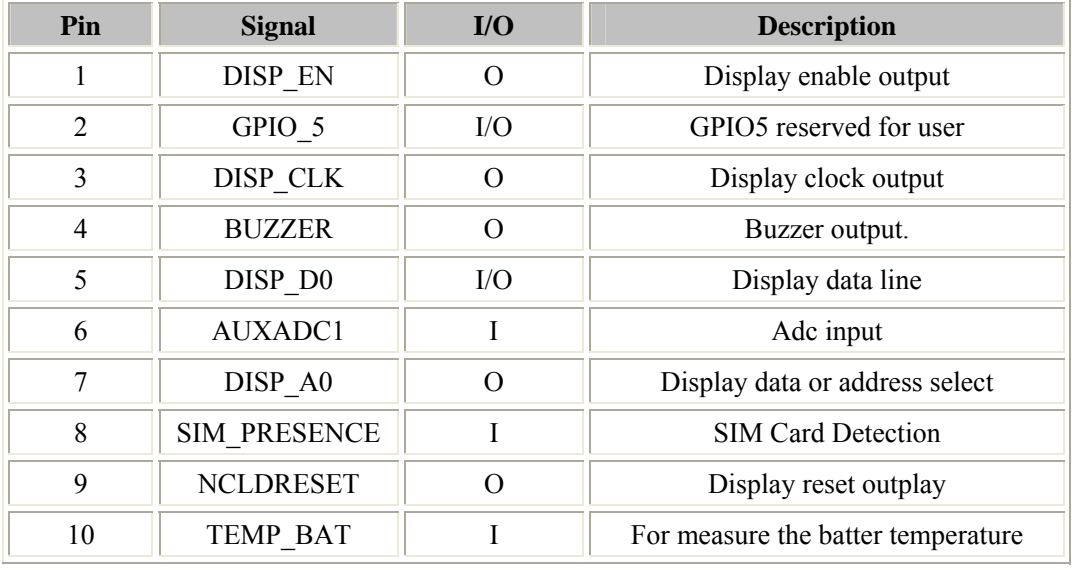

## <span id="page-20-0"></span>**4.4 GPS control & I/O**

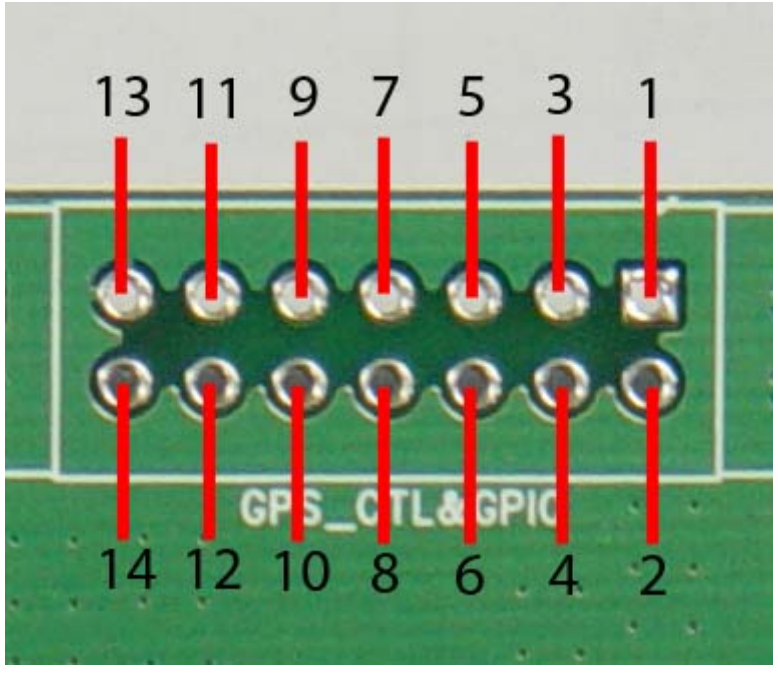

**Figure 17: GPS control & I/O interface** 

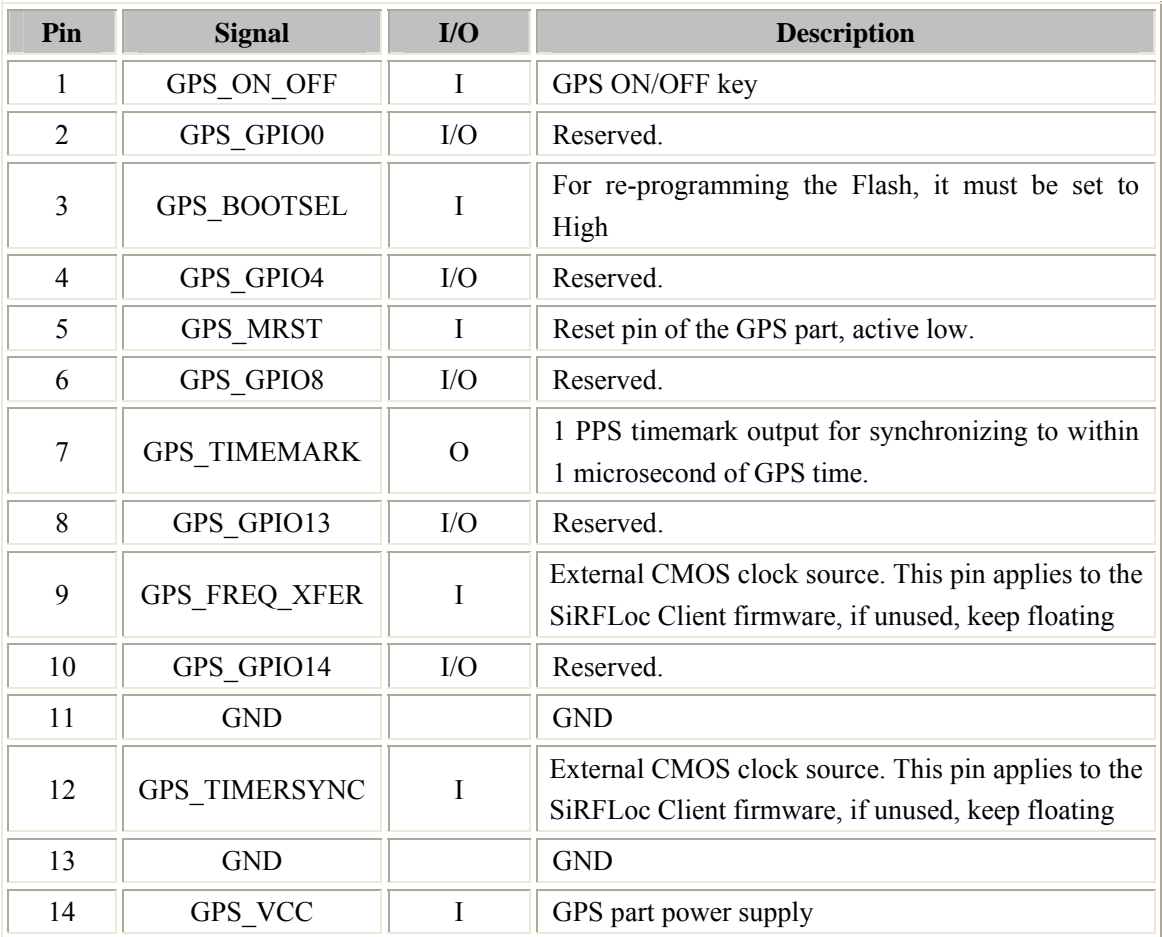

## <span id="page-21-0"></span>**4.5 GPS serial ports and power**

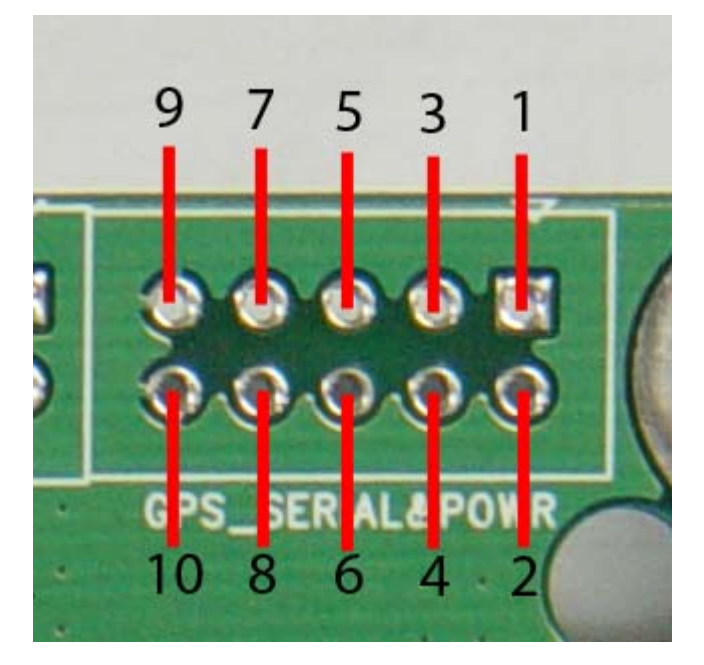

**Figure 18: GPS serial ports** 

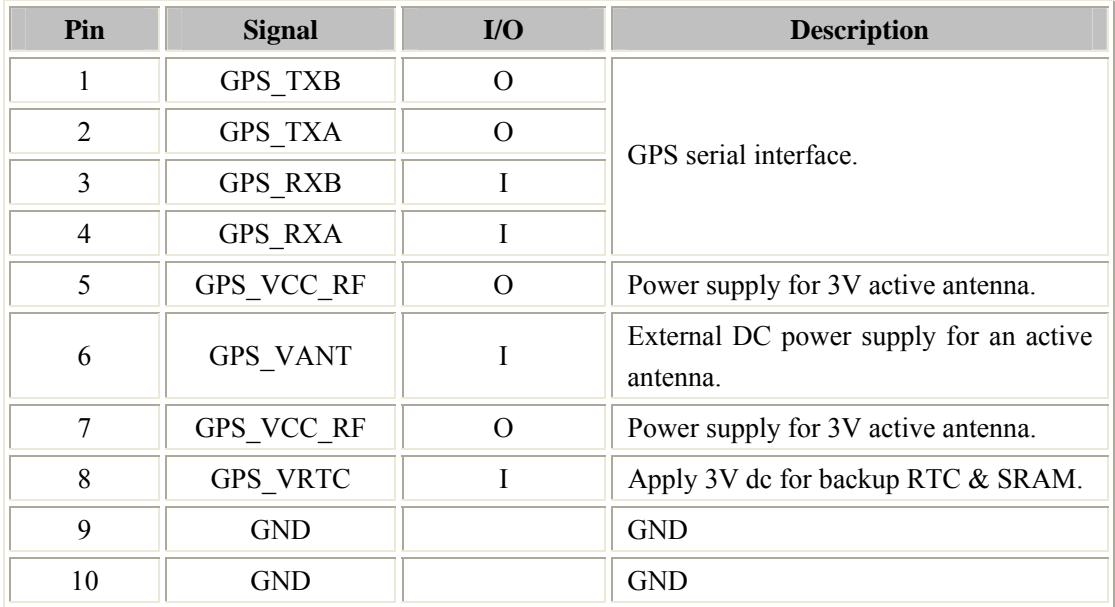

## <span id="page-22-0"></span>**5. EVB and accessory equipment**

At normal circumstance, the EVB and its accessory are equipped as the following figure:

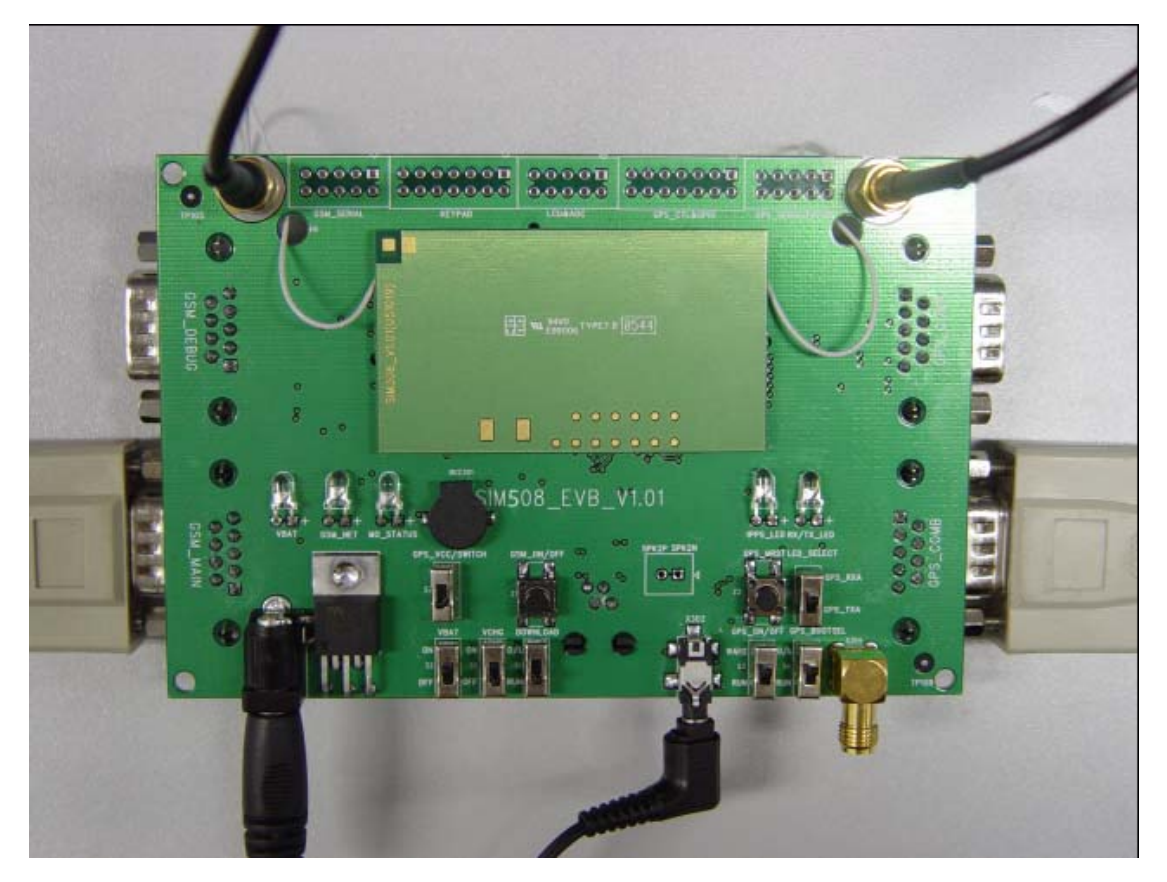

**Figure 19: EVB and accessory equipment**

## **6. Illustration:**

### **6.1 GSM part**

#### **6.1.1 Running:**

- (1) Connect the SIM508 module to the 80pins connector on the SIM508 EVB, insert the 5V direct current source adapter, switch shifter S1 on the RUN state, shifter S2 on the ON state;
- (2) Press the GSM\_ON/OFF button Z1 for about 2 seconds , then the GSM part of SIM508 begins to run.

You will see the light GSM\_NET on the EVB glittering at a certain frequency corresponding to various states, then you can judge whether the EVB and SIM508 is running or not. No function and test can be executed when we have not connected necessary accessories.

#### <span id="page-23-0"></span>**6.1.2 Connecting Net and calling**

- (1) Connect the serial port line to the GSM\_MAIN serial port, open the HyperTerminal (AT command windows) on your personal computer, the location of the HyperTerminal in windows2000 is START →accessory→ communication →HyperTerminal. Set the correct baud rate and COM number. The default baud rate of SIM508 is 115200 bps, and the COM number based on which port your serial port line insert in, you should select such as COM1, COM3 or COMx etc.
- (2) Connect the GSM antenna to the SIM508 module using an antenna transmit line, insert SIM card into the SIM card interface, insert headphone or handset into its interface.
- (3) Act on the step of running which mentioned above, power on the system, typing the AT command in the HyperTerminal, and then the SIM508 module will execute its corresponding function.

#### **6.1.3 Downloading**

Connect the serial port line to the GSM\_MAIN serial port, connect the direct current source adapter, run the download program and press the START key, then switch shifter S2 on the ON state, shifter S1 on the D/L state, then the download procedure is executing

#### **6.1.4 Turn off**

Press the GSM\_ON/OFF button Z1 for about 1 second, the GSM part of SIM508 will be turned off.

#### **6.1.5 Charging**

Connect the SIM508 module to the 80pin connector interface and the external battery to charging interface, which have been provided on the EVB. Insert the direct current source adapter; switch shifter S2 on the OFF state, shifter S5 on the ON state, then the SIM508 will go to the charging state.

### **6.2 GPS part**

#### **6.2.1 Running:**

- (1) Connect the SIM508 module to the 80pins connector on the SIM508 EVB, insert the 5V direct current source adapter.
- (2) Switch shifter S3 & shifter S4 on the RUN state, shifter S6 on the GPS\_TXA state.
- (3) Switch shifter S2 & shifter S7 on the ON state, then the GPS part of SIM 508 begins to run.

<span id="page-24-0"></span>You will see the GPS indicator (RX/TX\_LED) on the EVB glittering at a 1Hz frequency, then you can judge whether the EVB and the GPS part of SIM508 is running or not. No function and test can be executed when we have not connected necessary accessories.

#### *Notes:*

*1.Be sure of both shifter S3 and shifter S4 is on RUN state when the GPS part of SIM508 is running normally, otherwise the GPS part of SIM508 will be on a undetermined state. 2. There are two types of GPS antenna:* 

*One is active antenna, if the customer use the active GPS antenna in the SIM508-EVB kit to demo GPS, for providing the power to the active GPS antenna, it is necessary to connect GPS\_VANT with GPS\_RF\_VCC, the picture as below:* 

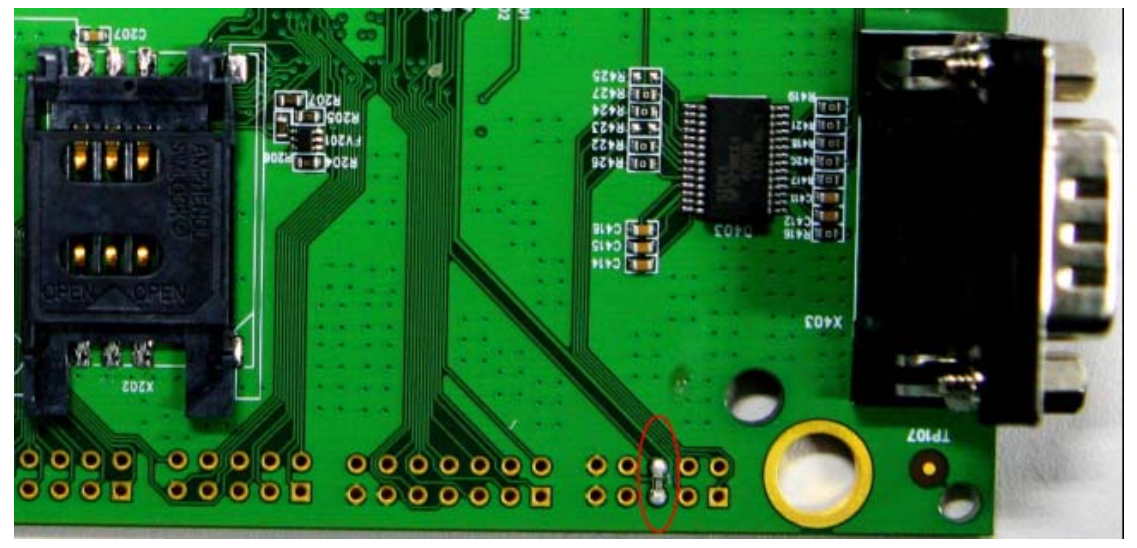

*The other is passive antenna, if the customer want to use passive GPS antenna to demo GPS, there is no need to provide power to the antenna.* 

#### **6.2.2 Tracking the satellite signals**

- (1) Connect the serial port line to the GPS\_COMA serial port
- (2) Connect the GPS antenna to the SIM508 module using an antenna transmit line
- (3) Run the GPS part of SIM508 as 6.1.1 described
- (4) Then you will see the information transmitted by the GPS\_COMA serial port in our demo tool or through Hyper Terminal (AT Command widow)

#### **6.2.3 Downloading**

- (1) Connect the serial port line to the GPS\_COMA serial port,.
- (2) Connect the direct current source adapter
- (3) Switch shifter S3 on RUN state and shifter S4 on the D/L state
- (4) Switch shifter S2 on the ON state and shifter S6 on the GPS\_RXA state. (See note)
- <span id="page-25-0"></span>(5) Switch shifter S7 on the ON state
- (6) Run the download program and press the execute key, and then the download procedure is executing immediately.

*Note: Step (4) is only for the judgement while program downloading form the PC side by the glittering of the LED on EVB board, if you don't need this visual indication or you can judge by the response of the download program on the PC side directly, you can jump to step (5) directly*。

### **6.2.4 Turn off and Reset**

- (1) Turn off: Switch shifter S7 on the OFF state, that will cut the power supply for the GPS part directly, and then the GPS part of SIM508 will be turned off immediately.
- (2) Reset: Press the button Z2 and release it lightly, the GPS part of SIM508 will reset immediately, it's necessary when system is running on a emergent state or encountering a unpredictable malfunction and so on .